## Jammu & Kashmir Board of School Education

## Instruction Manual & Guidelines for Submission of Online Examination Form

STEP 1: Visit Official Website of JKBOSE @ jkbose.nic.in

**STEP 2: Click on the desired link.** 

**ICM** Submission of Examination Form of Class 10th, Annual, Regular, 2023 **ICM** Submission of Examination Form cum Renewal RR of Class 11th and 12th, Annual, Regular, 2023

## STEP 3: Login as Clerk/Principal in the Official Login window by providing login credentials.

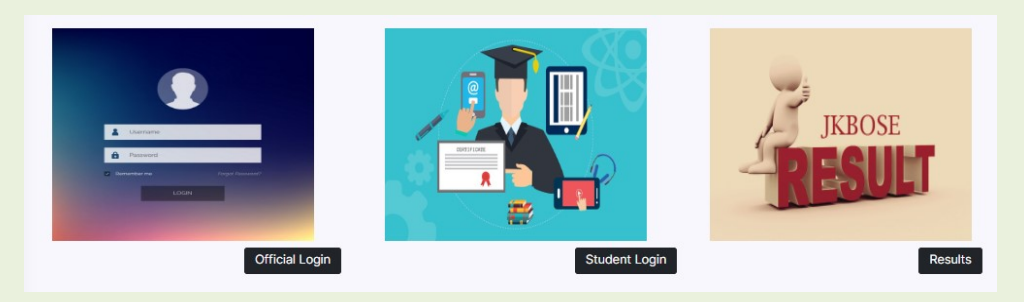

STEP 4: After signing into the clerk dashboard, access the link:

- 1. RR Renewal/Exam Form Class  $11<sup>th</sup>$  /12<sup>th</sup> for submission of Class  $11<sup>th</sup>$ /12<sup>th</sup> Renewal RR cum Examination Form or
- 2. Examination Form Class  $10^{th}$  for submission of Class  $10^{th}$  Examination Form.
- STEP 5: After any of the above link is clicked, you will be presented with a screen to enter registration number to fetch the basic details of the candidate.
- STEP 6: After fetching the details and typing the additional information required, click on the submit button to submit the form.
- STEP 7: When the form is submitted successfully, it gets forwarded to the principal account for approval or review.
- STEP 8: If the principal rejects the form for review, the editable fields can be updated and resubmitted to the principal for approval.
- STEP 9: Fee can be remitted, in bulk or individually for the application forms approved by the principal through the Pay Fee tab in Clerk Account. Note: For bulk payments, Fee must be remitted separately for the candidates with 5 subjects and 5+ subjects.
- STEP 10: After Fee submission, the application form gets submitted to Board.
- STEP 11: After the last date of Submission of online examination forms, Schools are required to generate examination checklist from school account and submit the attested copy of the same at the concerned Board Office.

## Important:

- 1. The Registration Numbers of the candidates registered under the previous academic session are available in the school clerk dashboard under: Reports -> Students -> Class IX.
- 2. The Examination Forms of Eligibility cases of Classes  $10^{th}$ ,  $11^{th}$  and  $12^{th}$  are not required to be punched. Only approval from principal dashboard and thereafter remittance of examination fee for such cases via PAY FEE option of clerk account is required.